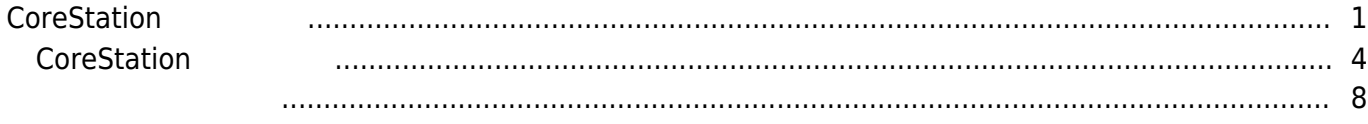

, [BioStar 2,](https://kb.supremainc.com/knowledge/doku.php?id=tag:biostar_2&do=showtag&tag=BioStar_2) [CoreStation](https://kb.supremainc.com/knowledge/doku.php?id=tag:corestation&do=showtag&tag=CoreStation), ["P2"](https://kb.supremainc.com/knowledge/doku.php?id=tag:p2&do=showtag&tag=%E2%80%9CP2%E2%80%9D), ["R2"](https://kb.supremainc.com/knowledge/doku.php?id=tag:r2&do=showtag&tag=%E2%80%9CR2%E2%80%9D)

# <span id="page-1-0"></span>**CoreStation 구성하기**

BioStar 2.5 and 3

BioEntry P2, CoreStation

CoreStation BioEntry Plus<br>BioEntry R2

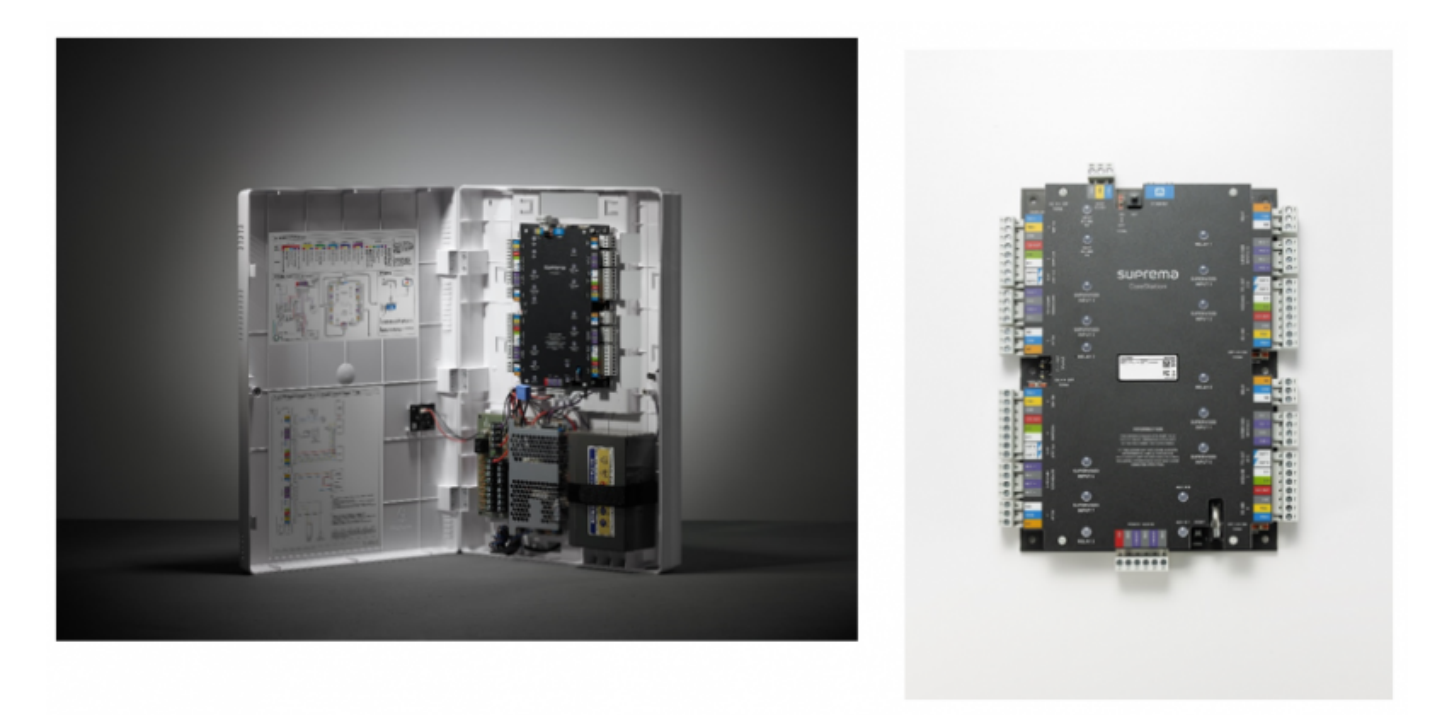

CoreStation

- https://kb.supremainc.com/knowledge/

Wiegand coreStation 4 and 4 and Wiegand 2011 and 2012 and 2012 and 5 RS-485

수 있습니다.

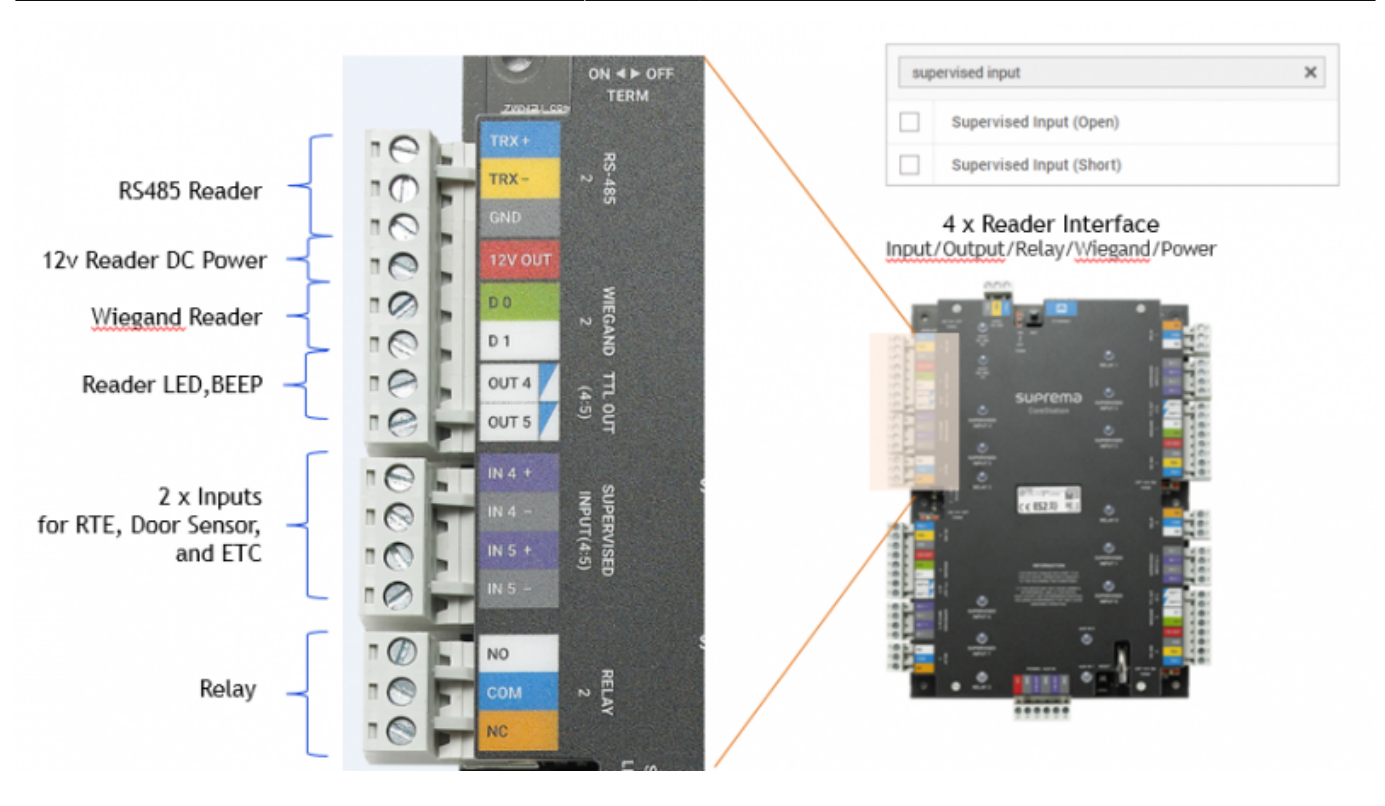

 $\mathcal{S}_{\mathcal{A}}$ 

DM-20 Supervised input,

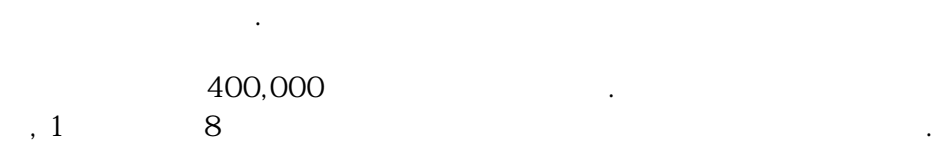

1:1 500,000 1,000,000

없다는 것입니다.  $RS-485$   $\qquad \qquad$ 

있습니다. 4 Wiegand 32 DM-20 , CoreStation Wiegand

CoreStation 132

FaceStation 2

- https://kb.supremainc.com/knowledge/

2021/05/05 04:38 CoreStation 2021/05/05 04:38 CoreStation 2021/05/05 04:38 CoreStation 2021/05/05 04:38 CoreStation

### **System Configurations**

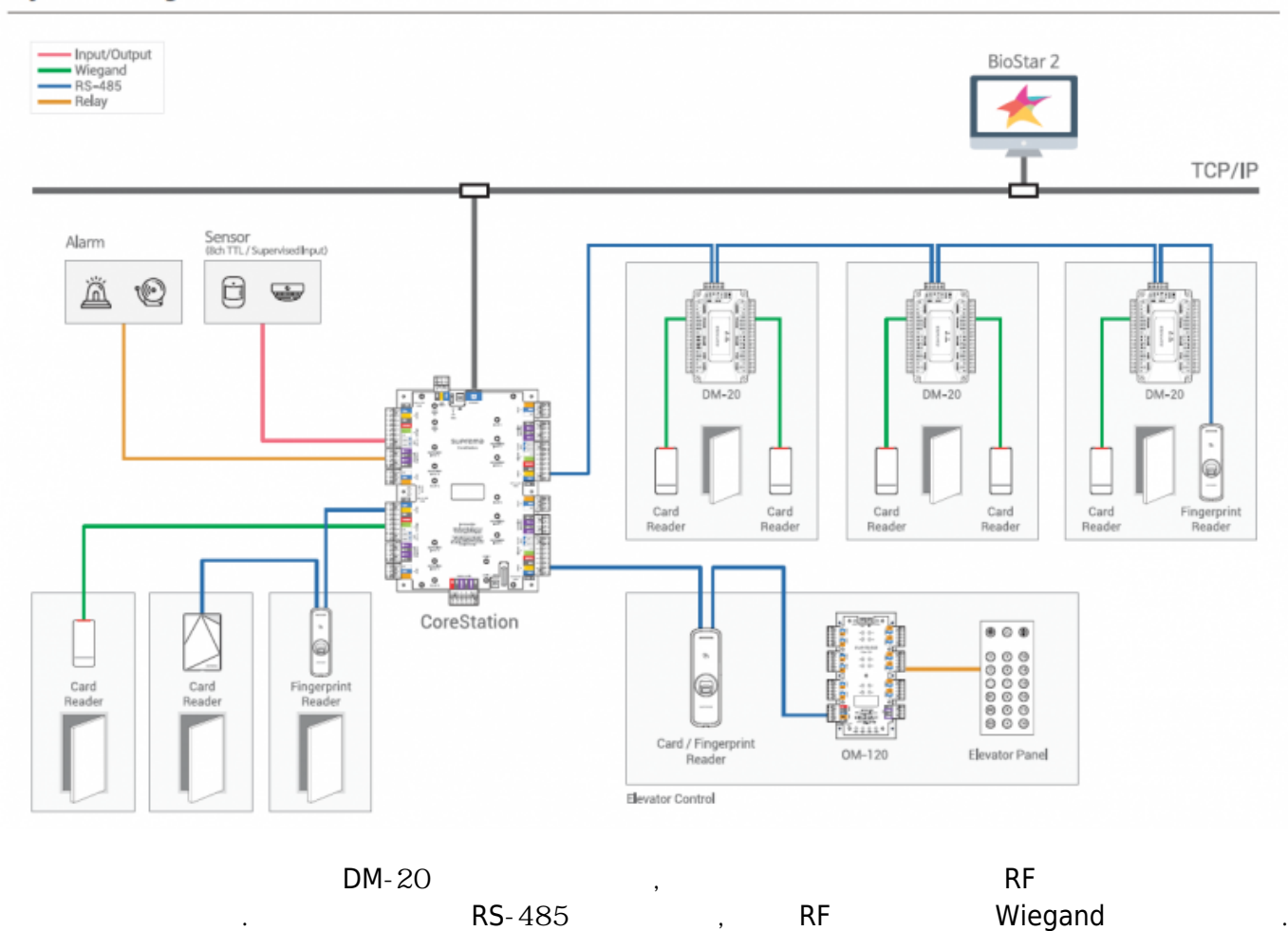

CoreStation BioStar 2

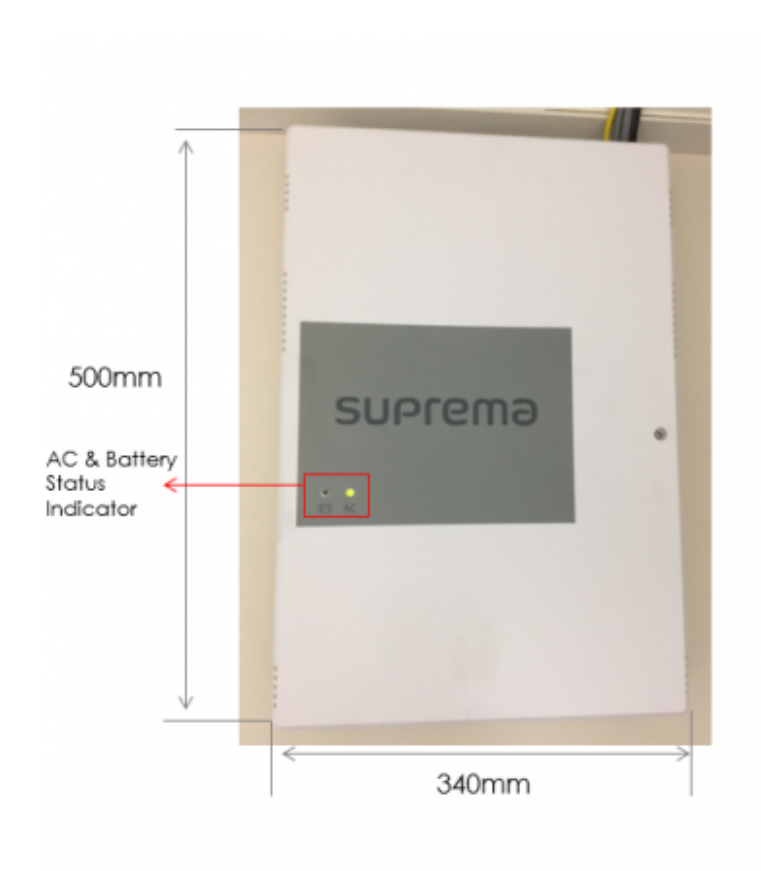

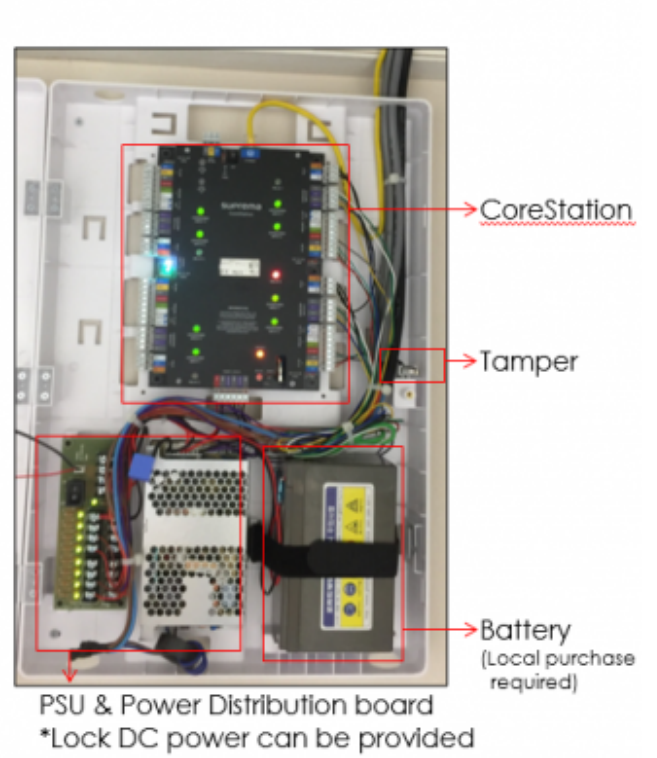

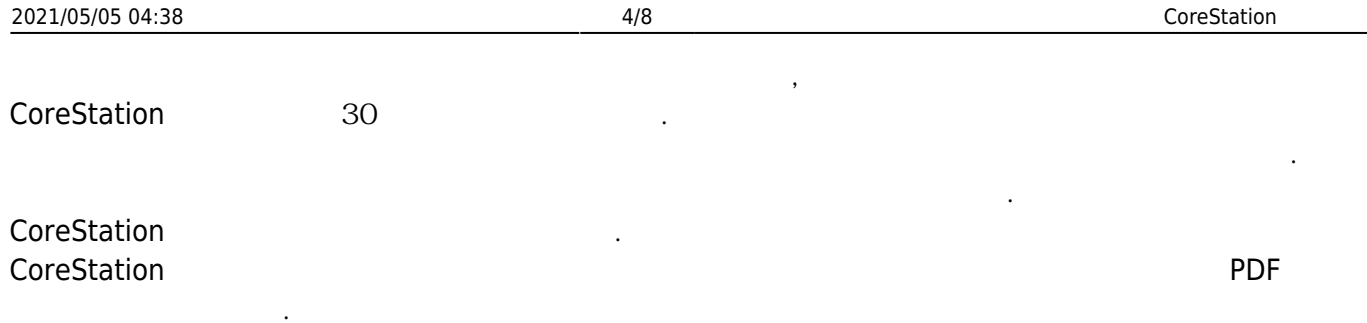

## CoreStation Configuration Options

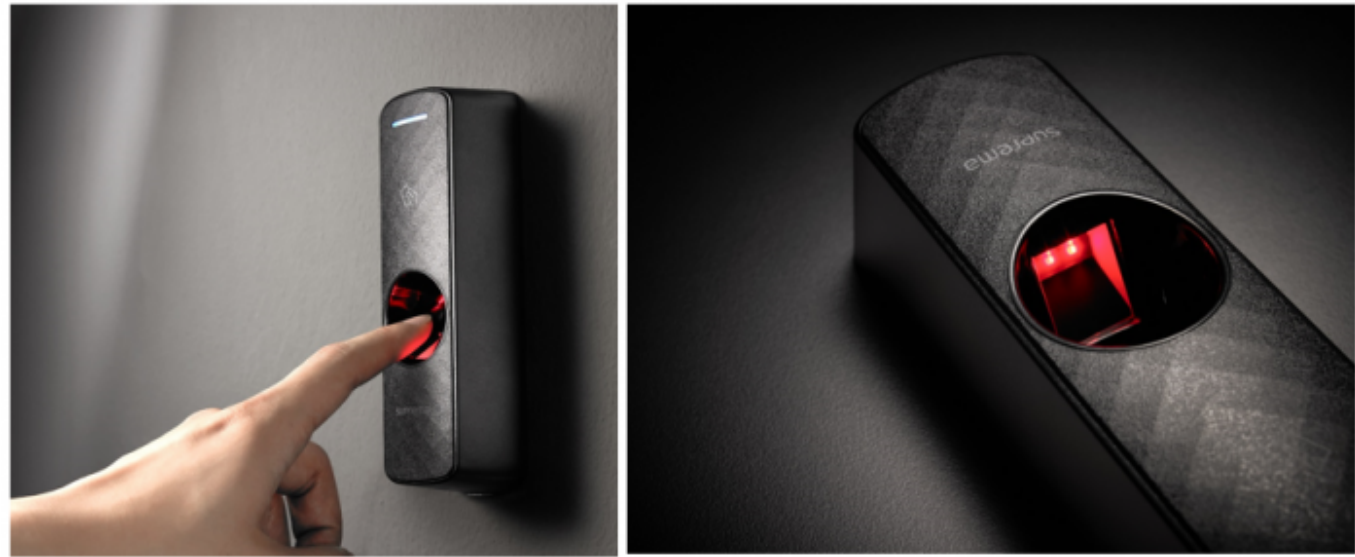

[BioEntry R2 / BioEntry P2]

BioEntry R2 BioEntry P2 BioStar 2.5  $\mathsf{R2}$ ,  $\mathsf{R2}$ ,  $\mathsf{R3}$ ,  $\mathsf{R4}$ ,  $\mathsf{R5}$ RS-485

**[A&E specification page](https://kb.supremainc.com/knowledge/doku.php?id=en:tc_aespec)** 

## <span id="page-4-0"></span>**CoreStation 구성하기**

참조하십시오.

CoreStation **Example Station** 

1. BioStar 2

2. **장치(DEVICE)**를 클릭하십시오.

3. **간편 검색(Search Device)**을 클릭하십시오.

4. CoreStation (Add)

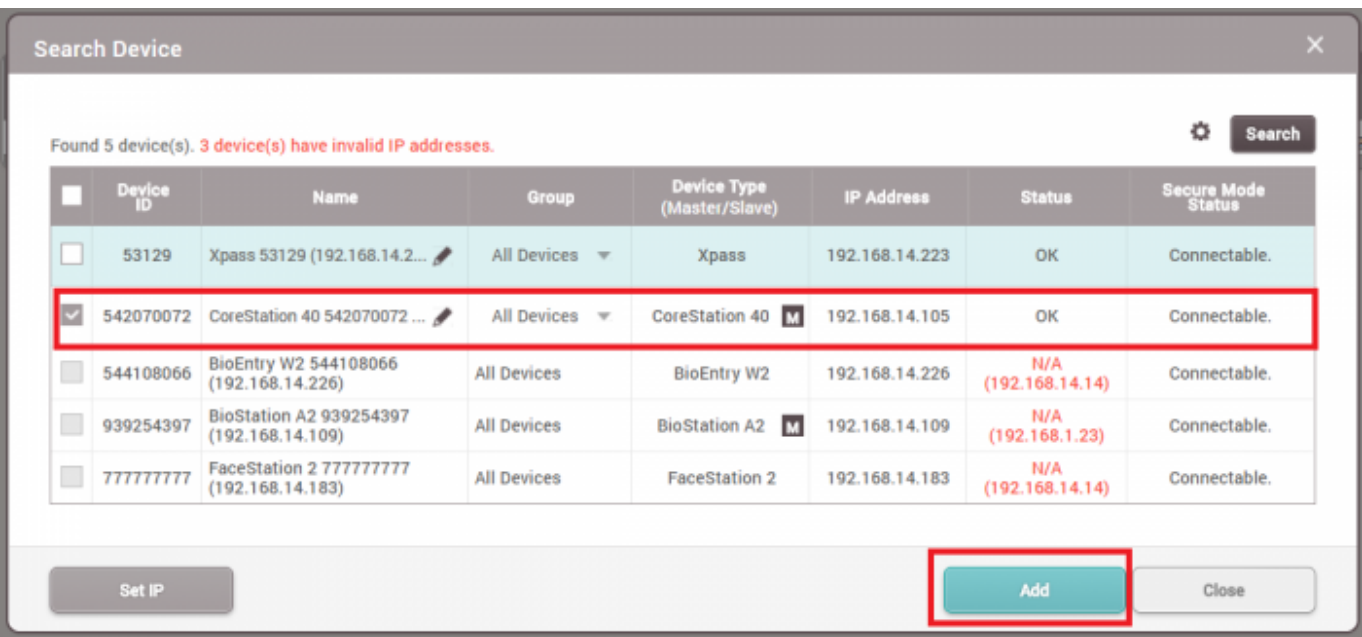

# 선택하십시오.

## 5. CoreStation **Properties Access to Access to Access 2. CoreStation** (**Search Slave Device**)

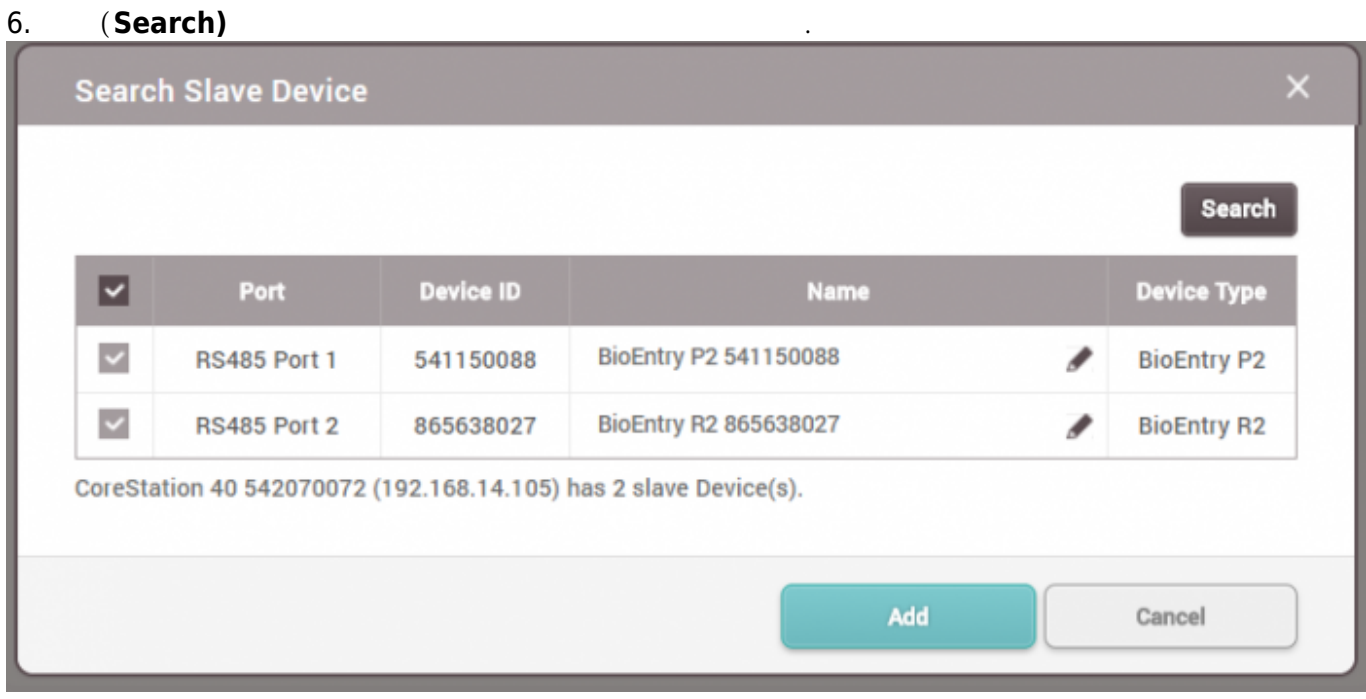

### 7. CoreStation

2021/05/05 04:38 CoreStation 2021/05/05 04:38 CoreStation 2021/05/05 04:38 CoreStation 2021/05/05 04:38 CoreStation **P SEARCH DEVICE** DASH<br>BOARD Q ADVANCED SEARCH  $\beta$ **ED** All Devices 旧 BioStation A2 541531003 (.. ۱. DEVICE **CoreStation 40 542070072** BioEntry P2 541150088 ā BioEntry R2 865638027  $\Box$ 

## 8. CoreStation Aux **and Water Exception Aux (Advanced)**

**(Tamper) AC** (**AC Fail)** 

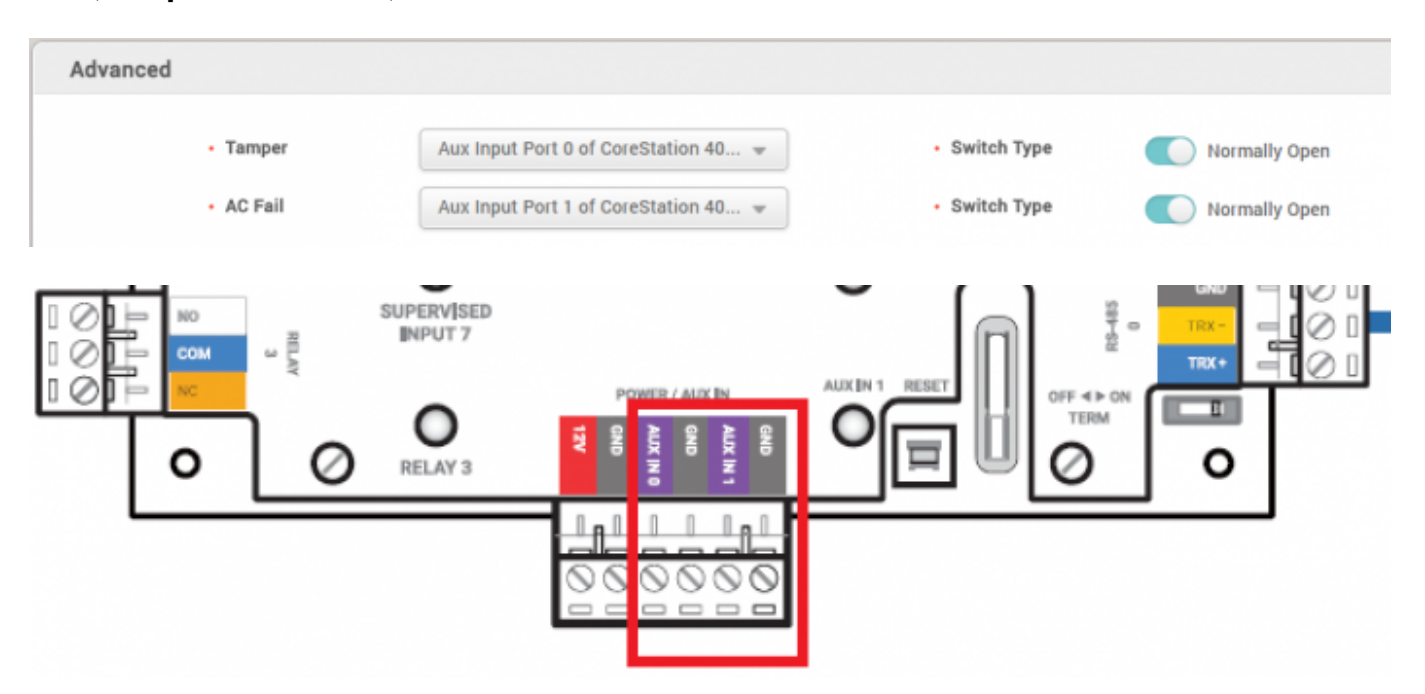

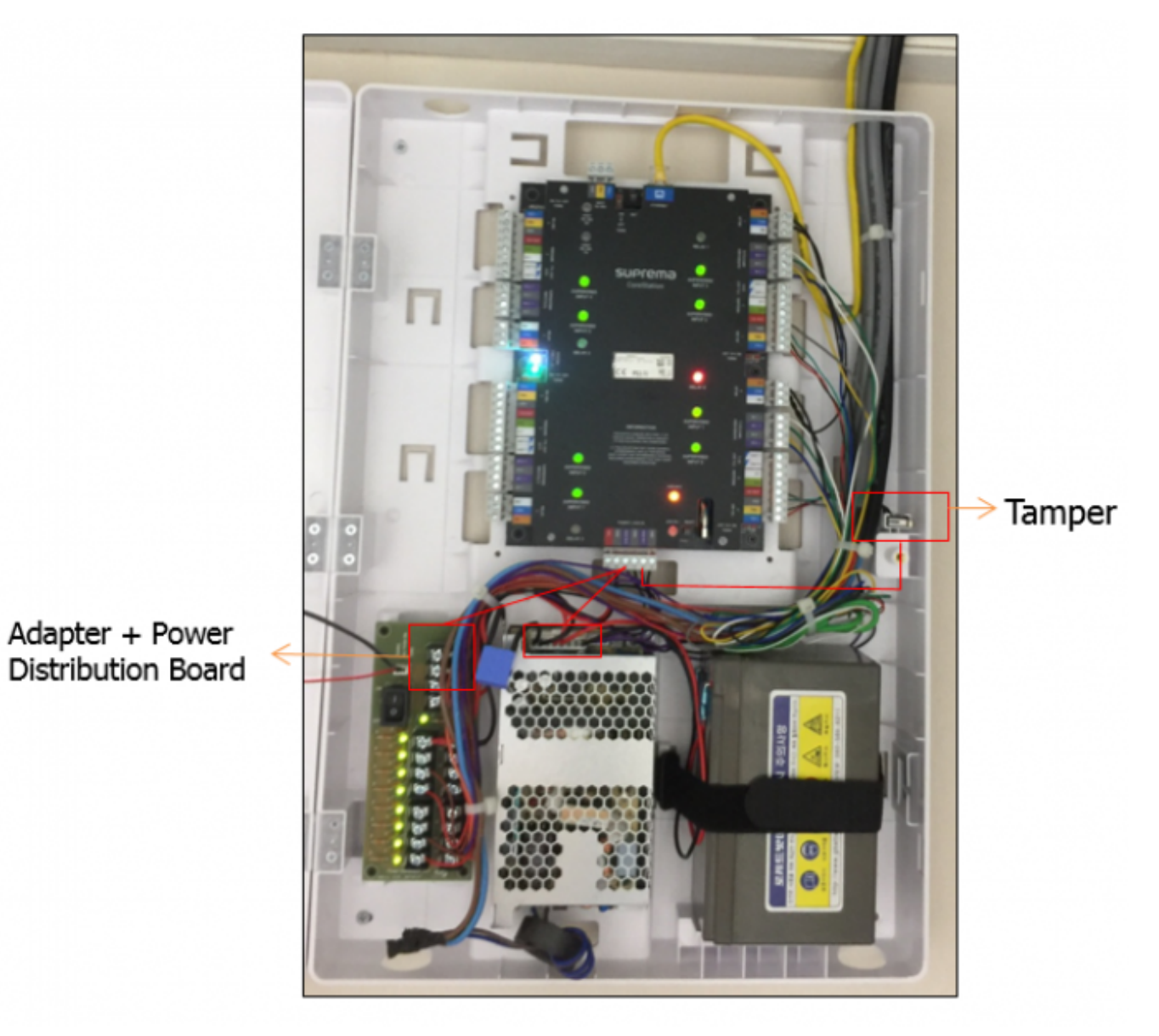

## 9. Supervised input and the supervised Input

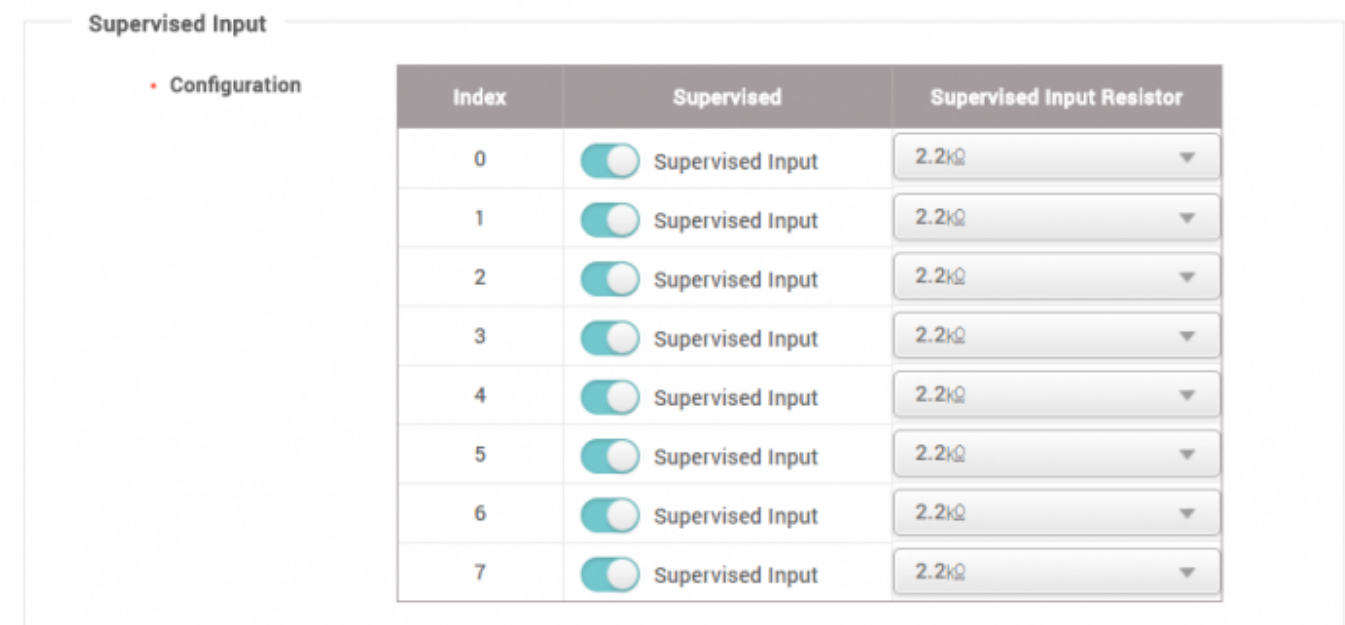

<span id="page-8-0"></span>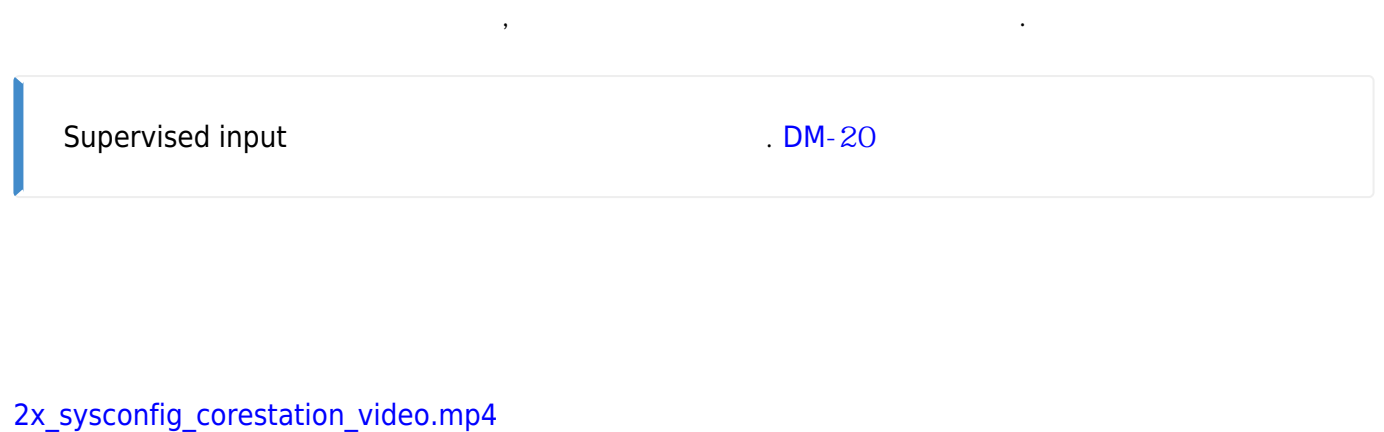

From: <https://kb.supremainc.com/knowledge/> -

Permanent link: **[https://kb.supremainc.com/knowledge/doku.php?id=ko:how\\_to\\_configure\\_corestation&rev=1531991407](https://kb.supremainc.com/knowledge/doku.php?id=ko:how_to_configure_corestation&rev=1531991407)**

Last update: **2018/07/19 18:10**